# **Eagle3D MIDIBox User Pack**

Eagle3D from Matthias Weißer<http://www.matwei.de/doku.php>

New parts tutorial from Félix Chénier <http://felixchenier.homelinux.com/doku.php?id=pcb:eagle3dnewpart>

## **3dusrpac.dat**

### **known packages (not assigned in the 3dpack.dat):**

HEADER1X2:0:0:0:0:0:0:0:0:0:0:0:0:0:-90:0:0:0:0:0:0:0:0:0:0:0:0:0:0:0:0:PH\_1 X2(:Stiftleiste 2,54mm Raster 2Pin 1Reihe (pinhead.lib):Header 2,54mm Grid 2Pin 1Row (jumper.lib) HEADER1X3:0:0:0:0:0:0:0:0:0:0:0:0:0:-90:0:0:0:0:0:0:0:0:0:0:0:0:0:0:0:0:PH\_1 X3(:Stiftleiste 2,54mm Raster 3Pin 1Reihe (pinhead.lib):Header 2,54mm Grid 3Pin 1Row (jumper.lib) HEADER1X4:0:0:0:0:0:0:0:0:0:0:0:0:0:0:0:0:0:0:0:0:0:0:0:0:0:0:0:0:0:0:PH\_1X4 (:Stiftleiste 2,54mm Raster 4Pin 1Reihe (pinhead.lib):Header 2,54mm Grid 4Pin 1Row (jumper.lib) HEADER2X5- NO:0:0:0:0:0:0:0:0:0:0:0:0:0:-90:0:0:0:0:0:0:0:0:0:0:0:0:0:0:0:0:PH\_2X5(:Sti ftleiste 2,54mm Raster 5Pin 2Reihen (pinhead.lib):Header 2,54mm Grid 5Pin 2Row (jumper.lib) HEADER2X5:0:0:0:0:0:0:0:0:0:0:0:0:0:-90:0:0:0:0:0:0:0:0:0:0:0:0:0:0:0:0:CON\_ DIS WS10G(:Wannenstecker 10Pin:Shrouded Header 10Pin HEADER2X8:0:0:0:0:0:0:0:0:0:0:0:0:0:-90:0:0:0:0:0:0:0:0:0:0:0:0:0:0:0:0:CON\_ DIS\_WS16G(:Wannenstecker 16Pin:Shrouded Header 16Pin HEADER2X10:0:0:0:0:0:0:0:0:0:0:0:0:0:-90:0:0:0:0:0:0:0:0:0:0:0:0:0:0:0:0:CON DIS WS20G(:Wannenstecker 20Pin:Shrouded Header 20Pin CA6V:0:1:0:0:0:0:0:0:0:0:0:0:0:0:0:0:0:0:0:0:0:0:0:0:0:0:0:0:0:0:RES\_DIS\_TRI M\_PT10\_H\_10(:PT10:PT10

#### **new packages:**

DT6:0:0:0:0:0:0:0:0:0:0:0:0:0:0:0:0:0:0:0:0:0:0:0:0:0:0:0:0:0:0:USER\_DT6(:Ta ster Switch-MISC:Tactile Switch-MISC STEC16:0:0:0:0:0:0:0:0:0:0:0:0:0:0:0:0:0:0:0:0:0:0:0:0:0:0:0:0:0:0:USER\_STEC 16(:STEC16 Encoder:STEC16 Encoder 3310LCD:0:0:0:0:0:0:0:0:0:0:0:0:0:0:0:0:0:0:0:0:0:0:0:0:0:0:0:0:0:0:USER\_331 0LCD(:3310LCD Midibox:3310LCD Midibox LED\_RING:0:0:0:0:0:0:0:0:0:0:0:0:0:0:0:0:0:0:0:0:0:0:0:0:0:0:0:0:0:0:USER\_LE D\_RING(:

### user.inc

#### DT<sub>6</sub>

http://svnmios.midibox.org/filedetails.php?repname=svn.mios&path=/playground/Jack/Eagle3D MIDIB ox\_User\_Pack/DT6.png

```
1/DT6//Created from Jack(forum.midibox.org) on 16-Jan-2006
\frac{1}{2}#macro USER DT6()
union<sub>1</sub>//DT6union<sub>f</sub>//button cover pushed
         difference \{cylinder \{ \langle , , 1.3 \rangle, \langle , , 7.2 \rangle, 6.0 \}union<sub>1</sub>box \{ \leq 5.5, -6, 1.2 >, \leq 7, 6, 7.3 > \}difference \{cylinder \{ \langle , , \rangle \}, \langle , , 5.6 \rangle, 5.1 }
                               box { \{4.4, -5.2, -0.1>, \{7, 5.2, 5.7> \}\mathcal{E}\mathcal{F}\mathcal{E}//button cover released
         cylinder \{ \langle 1, 7, 2 \rangle, \langle 1, 14, 0 \rangle, 4.5 \}cylinder { <, , 7.2>, <, , 14.2>, 4.3 }
         union<sub>1</sub>torus { 4.3, 0.2 }
                rotate <90, >translate \lt, , 14.0>
         \mathcal{E}texture { pigment { color Grey } }
         //translate <0, 0, -1.3>//clicked
 \mathcal{E}//button body
 differencecylinder { <, , >, <, , 5.6>, 5.1 texture { pigment {
color, Blue }}box \{ <4.4, -5.2, -0.1> , <7, 5.2, 5.7> \}
```

```
 //pins
  cylinder \{ <2.5, 2.5, -3.2>, <2.5, 2.5, 5.6>, 0.4 texture \{ pigment \{P Copper1 \} cylinder { <2.5, -2.5, -3.2>, <2.5, -2.5, 5.6>, 0.4 texture { pigment {
P Copper1 \}}
   cylinder { <-2.5, 2.5, -3.2>, <-2.5, 2.5, 5.6>, 0.4 texture { pigment {
P Copper1 }}}
   cylinder { <-2.5, -2.5, -3.2>, <-2.5, -2.5, 5.6>, 0.4 texture { pigment {
P Copper1 \}}
rotate<-90,180,> //correction
#end
```
#### **ALPS STEC16B03-04**

[http://svnmios.midibox.org/filedetails.php?repname=svn.mios&path=/playground/Jack/Eagle3D\\_MIDIB](http://svnmios.midibox.org/filedetails.php?repname=svn.mios&path=/playground/Jack/Eagle3D_MIDIBox_User_Pack/Encoder.png) [ox\\_User\\_Pack/Encoder.png](http://svnmios.midibox.org/filedetails.php?repname=svn.mios&path=/playground/Jack/Eagle3D_MIDIBox_User_Pack/Encoder.png)

```
/***************************************************************************
*****************************************************************
//ALPS STEC16B03-04
//Created from Jack(forum.midibox.org) on 16-Jan-2006
//
           ****************************************************************************
                    ****************************************************************/
#macro USER_STEC16()
union{
        #declare L1 = 26;
        #declare LB = 7:
        #declare l1 = 12;
        #declare X1 = 16/2;
        #declare Y1 = 8.3;
        #declare Y2 = 9:
        #declare M9 = 4.5;
        #declare R6 = 3:
        #declare h2 = 0.5;
        #declare h3 = 1.5;
        #declare h4 = 3.2:
        #declare H = 6.5:
        #declare H1 = 1;
        #declare H2 = H1 + h2;
        #declare H3 = H2 + h3;
        #declare H4 = H3 + h4;
        difference{
                  union{
                           difference{
```
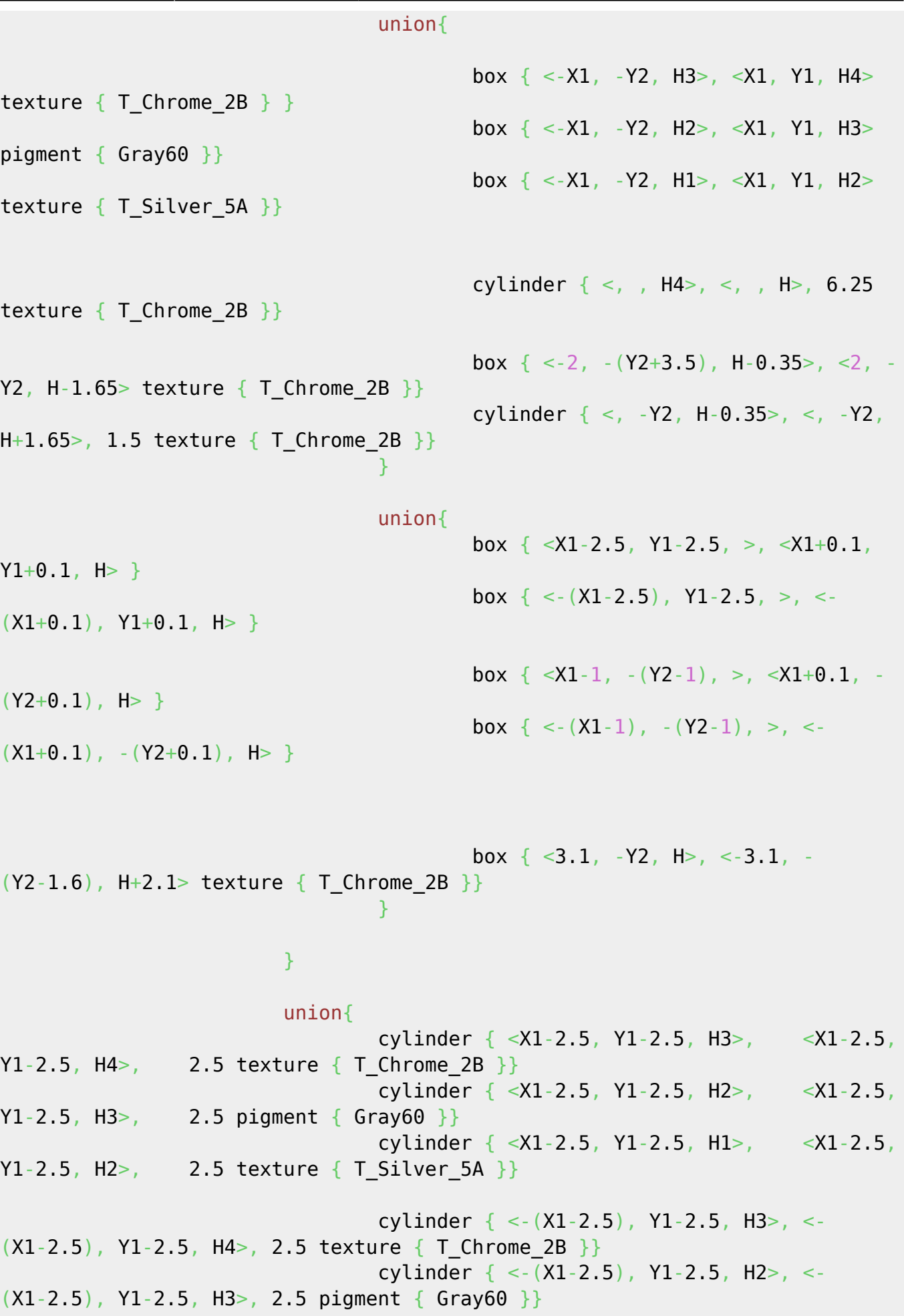

cylinder  $\{ < (X1-2.5), Y1-2.5, H1> , < (X1-2.5)$ , Y1-2.5, H2>, 2.5 texture {  $T_Silver_SA$  }} cylinder  $\{ \langle X_1-1, -(Y_2-1), H_3 \rangle, \langle X_1-1, -1 \rangle \}$  $(Y2-1)$ , H4>, 1 texture { T Chrome 2B }} cylinder  $\{ \langle X_1 - 1, \rangle - (Y_2 - 1), \langle H_2 - 1, \rangle \}$  $(Y2-1)$ , H3>, 1 pigment { Gray60 }} cylinder  $\{ \langle X_1 - 1, \rangle - (Y_2 - 1), \rangle \}$ ,  $\{ \langle X_1 - 1, \rangle \}$  $(Y2-1)$ , H2>, 1 texture { T Silver 5A }} cylinder  $\{ \langle - (X1-1), - (Y2-1), H3 \rangle, \langle - (X1-1),$  $-(Y2-1)$ , H4>, 1 texture { T Chrome 2B }} cylinder  $\{ \langle - (X1-1), - (Y2-1), H2 \rangle, \langle - (X1-1),$  $-(Y2-1)$ , H3>, 1 pigment { Gray60 }} cylinder  $\{ \langle 1, 2, 1 \rangle, \langle 1, 2, 1 \rangle, \langle 1, 2, 2, 2 \rangle, \langle 1, 2, 1 \rangle, \langle 1, 2, 2, 3, 4 \rangle \}$  $-(Y2-1)$ , H2>, 1 texture { T Silver 5A }} denotes the contract of the contract of the second property of the contract of the second property of the second  $\}$  $\{x_i\}_{i=1}^n$  , where  $\{x_i\}_{i=1}^n$  union{ box  $\{ \langle X_1-3.75, Y_1-2.7, H+0.1 \rangle, \langle X_1+0.1, Y_1-6, 5.5 \rangle \}$ texture  $\{$  T Chrome 2B  $\}$  box { <X1-0.5, Y1-3.35, H+0.1>, <X1+0.1, Y1-5.35,  $-0.5$  texture { T Chrome 2B }} box { <-(X1-3.75), Y1-2.7, H+0.1>, <-(X1+0.1), Y1-6, 5.5> texture  $\{TChrome~2B\}$ box  $\{ \langle 1-0.5 \rangle, 1-3.35, 1+0.1 \rangle, \langle 1+0.1 \rangle, \}$ Y1-5.35, -0.5> texture { T\_Chrome\_2B }} box  $\{ \langle X1-3.75, \rangle - (Y2-3.7), \mu+0.1 \rangle, \langle X1+0.1, \rangle - (Y2-7) \}$ 5.5> texture  $\{T\text{ Chrome 2B }\}$ box  $\{ \langle X1-0.5, -Y2-4.35 \rangle, H+0.1 \rangle, \langle X1+0.1, -1 \rangle \}$  $(Y2-6.35)$ ,  $-0.5$  texture { T Chrome 2B }} box { <-(X1-3.75), -(Y2-3.7), H+0.1>, <-(X1+0.1), -  $(Y2-7)$ , 5.5> texture { T Chrome 2B }} box { <-(X1-0.5), -(Y2-4.35), H+0.1>, <-(X1+0.1), - $(Y2-6.35)$ ,  $-0.5>$  texture { T Chrome 2B }} and the state of the state of the state of the state of the state of the state of the state of the state of the } difference{ union{ cylinder  $\{ \langle , , +H+LB \rangle, \langle , , (H+L1)-1.5 \rangle, R6$  pigment { Gray20 }} cone  $\{ \langle , , \rangle \}$  H+L1>, 2.5,  $\langle , , \rangle \}$  (H+L1)-1.5>, 3 pigment { Gray20 }}  $\{x_i\}_{i=1}^n$  , where  $\{x_i\}_{i=1}^n$  union{ box  $\{ <3.1, -1.5, H+(L1-12)>3.1, -(R6+0.1),$  $H+L1+0.1>$  pigment { Gray20 }}

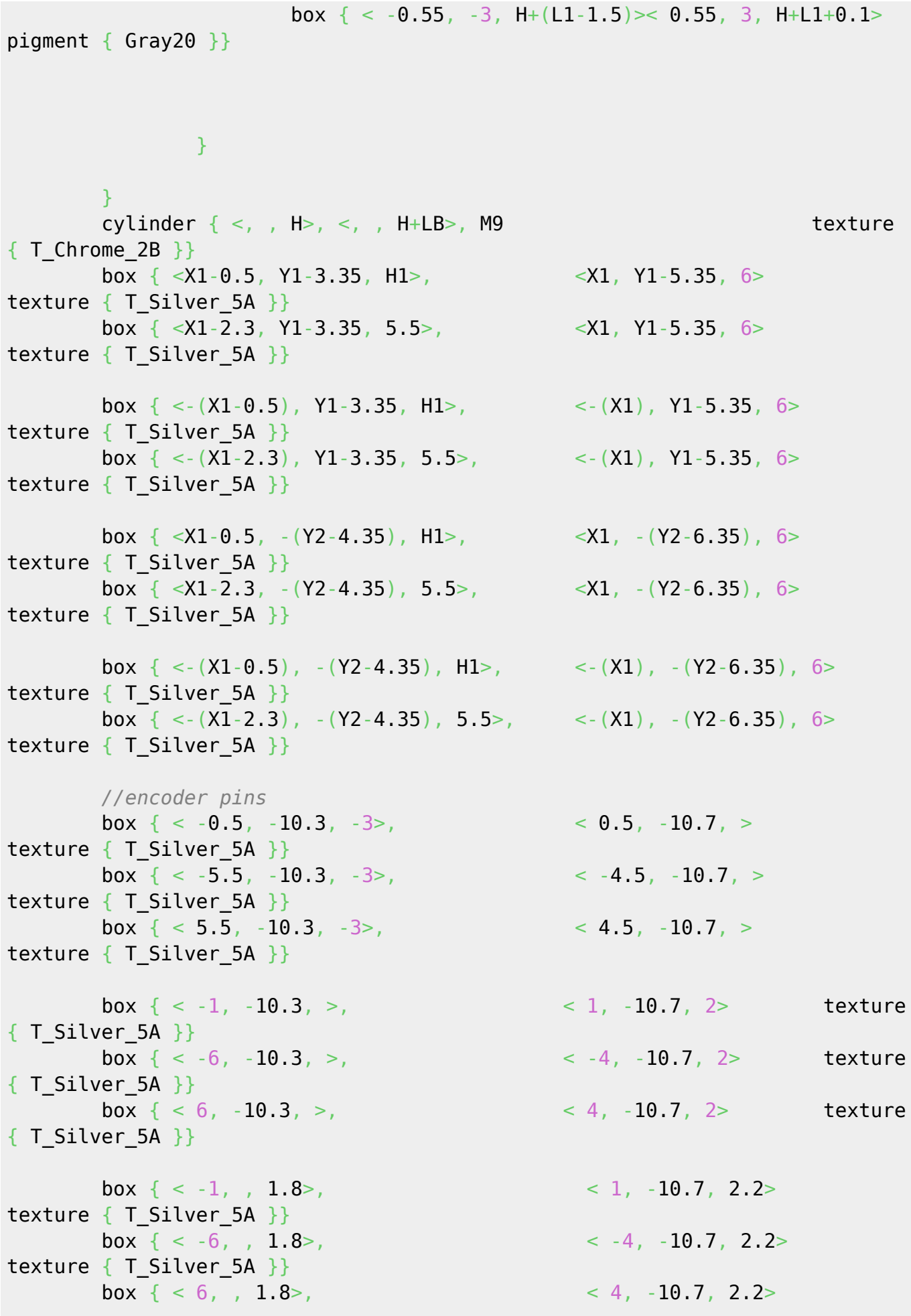

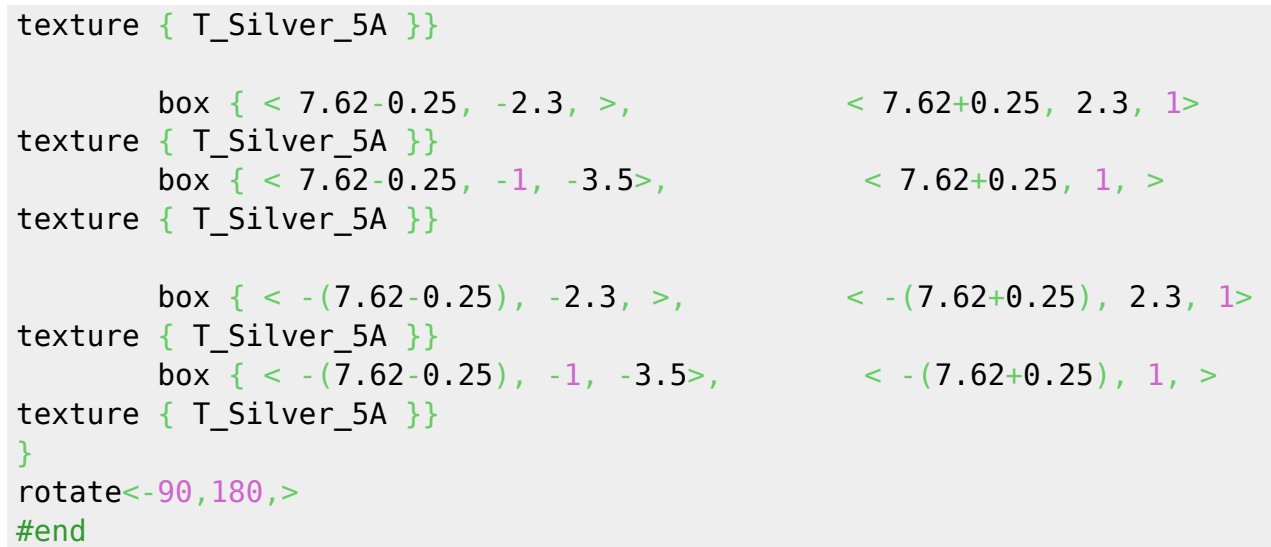

#### **Nokia 3310 LCD**

```
/***************************************************************************
*****************************************************************
//Nokia 3310 LCD
//Created from Jack(forum.midibox.org) on 16-Jan-2006
//
****************************************************************************
****************************************************************/
#macro USER_3310LCD()
union{
         //body
        box \{ <19, -14.5, -0.7> , <19.5, 21, > pigment \{ Col Glass General }
}
         box { <-19, -14.5, -1.45>, <19.5, 21, -0.7> pigment {
Col Glass General \} }
        box \{ \langle -19, -14.5, -1.7 \rangle, \langle 19.5, 21, -1.45 \rangle \text{ pigment} \{ \text{Gray10} \}finish {ambient 1 diffuse phong_size 250} }
         //screen
         #declare PIXEL =
        box \{-0.125, -0.2, -0.7\}, \leq 0.125, 0.2, -0.9\} texture{pigment{Col_Glass_Bluish} finish {ambient 1 diffuse phong
1}}}
        #declare DistanceX = (119/332);
        #declare DistanceY = (108/235);
         #declare NrX = -14.875; // startX
        #declare EndNrX = NrX + 83 * DistanceX; // endX
         #while (NrX <= EndNrX) // <-loop X
         #declare NrY = -10.8; // start
         #declare EndNrY = NrY + 47 * DistanceY; // end
         #while (NrY <= EndNrY)//<- loop Z
         object{PIXEL translate<NrX,NrY,>}
         #declare NrY = NrY+(108/235);// next NrZ
```
MIDIbox - http://wiki.midibox.org/

```
Last update: 2009/02/15
                         eagle3d_midibox_user_pack http://wiki.midibox.org/doku.php?id=eagle3d_midibox_user_pack&rev=1234725583
19:19
```

```
#end // ---------- end of loop Z
        #declare NrX = NrX+(119/332); // next NrX
        #end // ------- end of loop X ---
\mathcal{F}rotate < -90, 180, >#end
```
### **LEDRING TEST**

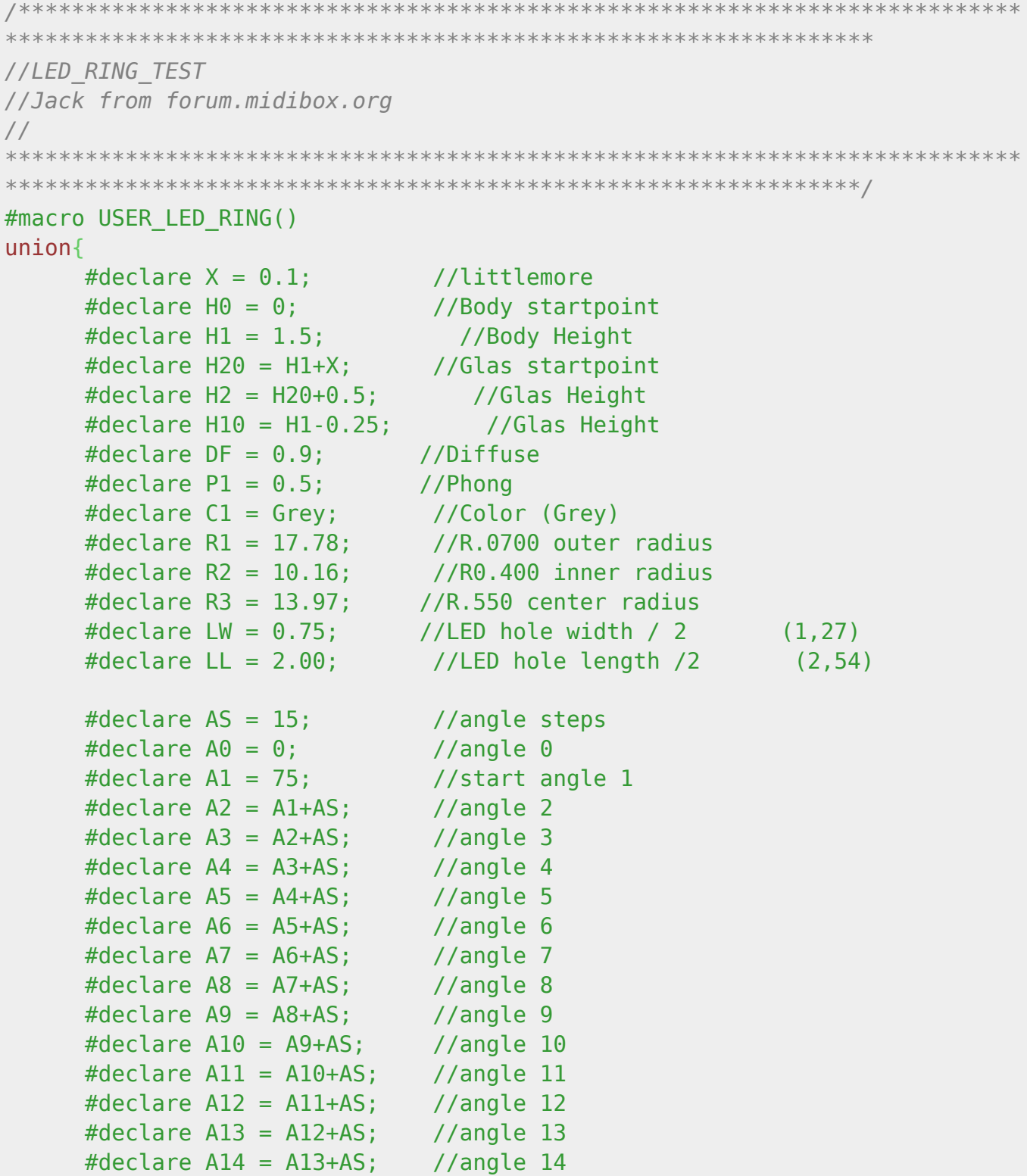

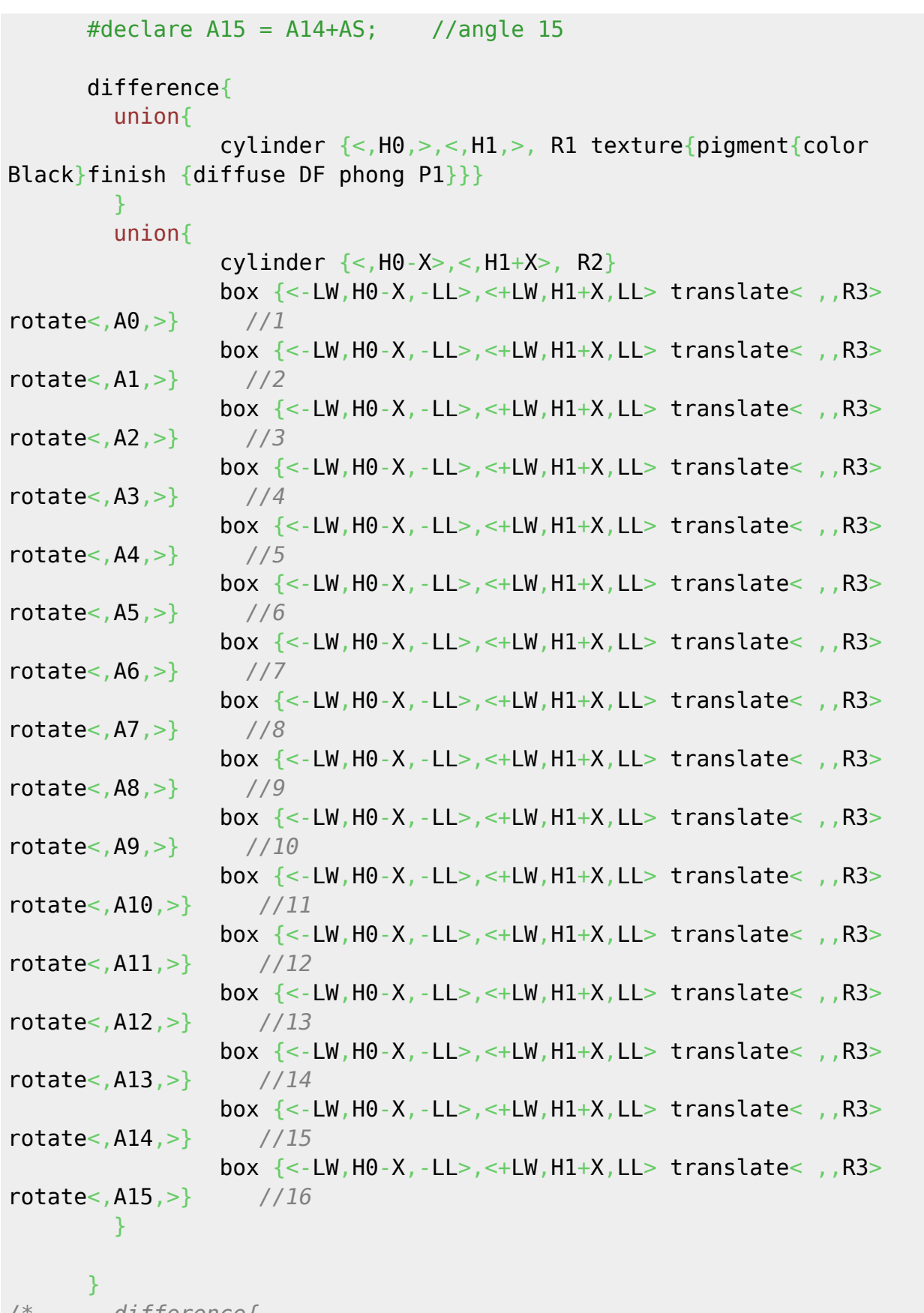

*/\* difference{ cylinder {<0,H20,0>,<0,H2,0>, R1 texture{pigment{color C1 transmit 0.5} finish {diffuse DF phong P1}}} cylinder {<0,H20-X,0>,<0,H2+X>, R2} } \*/*

box {<-LW,H10,-LL>,<+LW,H1,LL> translate< ,,R3> rotate<,A0,>

texture{pigment{color C1 transmit 0.5} finish {diffuse DF phong P1}}} *//1* box  $\{<-LW,H10,-LL>,-LW,H1,LL>$  translate $<$ ,,R3> rotate $<$ ,A1,> texture{pigment{color C1 transmit 0.5} finish {diffuse DF phong P1}}} *//2* box {<-LW,H10,-LL>,<+LW,H1,LL> translate< ,,R3> rotate<,A2,> texture{pigment{color C1 transmit 0.5} finish {diffuse DF phong P1}}} *//3* box  $\{<-LW,H10,-LL>-,-+LW,H1,LL>-$  translate $<-$ , R3> rotate $<-$ , A3,  $>$ texture{pigment{color C1 transmit 0.5} finish {diffuse DF phong P1}}} *//4* box {<-LW,H10,-LL>,<+LW,H1,LL> translate< ,,R3> rotate<,A4,> texture{pigment{color C1 transmit 0.5} finish {diffuse DF phong P1}}} *//5* box {<-LW,H10,-LL>,<+LW,H1,LL> translate< ,,R3> rotate<,A5,> texture{pigment{color C1 transmit 0.5} finish {diffuse DF phong P1}}} *//6* box {<-LW,H10,-LL>,<+LW,H1,LL> translate< ,,R3> rotate<,A6,> texture{pigment{color C1 transmit 0.5} finish {diffuse DF phong P1}}} *//7* box {<-LW,H10,-LL>,<+LW,H1,LL> translate< ,,R3> rotate<,A7,> texture{pigment{color C1 transmit  $0.5$ } finish {diffuse DF phong P1}}} *//8* box  $\{<-LW, H10, -LL>-,-+LW, H1, LL-$  translate $<-$ ,  $R3>$  rotate $<$ ,  $AR,>$ texture{pigment{color C1 transmit  $0.5$ } finish {diffuse DF phong P1}}} *//9* box {<-LW,H10,-LL>,<+LW,H1,LL> translate< ,,R3> rotate<,A9,> texture{pigment{color C1 transmit 0.5} finish {diffuse DF phong P1}}} *//10* box {<-LW,H10,-LL>,<+LW,H1,LL> translate< ,,R3> rotate<,A10,> texture{pigment{color C1 transmit 0.5} finish {diffuse DF phong P1}}} *//11* box {<-LW,H10,-LL>,<+LW,H1,LL> translate< ,,R3> rotate<,A11,> texture{pigment{color C1 transmit 0.5} finish {diffuse DF phong P1}}} *//12* box {<-LW,H10,-LL>,<+LW,H1,LL> translate< ,,R3> rotate<,A12,> texture{pigment{color C1 transmit 0.5} finish {diffuse DF phong P1}}} *//13* box {<-LW,H10,-LL>,<+LW,H1,LL> translate< ,,R3> rotate<,A13,> texture{pigment{color C1 transmit 0.5} finish {diffuse DF phong P1}}} *//14* box {<-LW,H10,-LL>,<+LW,H1,LL> translate< ,,R3> rotate<,A14,> texture{pigment{color C1 transmit 0.5} finish {diffuse DF phong P1}}} *//15* box {<-LW,H10,-LL>,<+LW,H1,LL> translate< ,,R3> rotate<,A15,> texture{pigment{color C1 transmit 0.5} finish {diffuse DF phong P1}}} *//16* } rotate< $,180,$ 

#### #end

### **POV-Ray tweaks**

For better image quality, change the file "quickres.ini" in "<POV-RAY directory>/renderer":

[1280x1024, AA 20x0.3] Width=1280 Height=1024 Antialias=on Antialias\_Threshold=0.1 Antialias\_Depth=20

From: <http://wiki.midibox.org/> - **MIDIbox**

 $\pmb{\times}$ Permanent link: **[http://wiki.midibox.org/doku.php?id=eagle3d\\_midibox\\_user\\_pack&rev=1234725583](http://wiki.midibox.org/doku.php?id=eagle3d_midibox_user_pack&rev=1234725583)**

Last update: **2009/02/15 19:19**